# Tips, Tricks, & Best Practices For Digital Auditions

With many applications moving to a digital format for competitions, colleges, and contests, here are strategies to help your students prepare recordings, comply with requirements, and showcase themselves as a musician.

# **Preparation**

Professional equipment is not necessary. It's more about the music than the video.

#### **Device**

- A tablet or smartphone is all you need.
- If the audio quality is subpar/muffled consider an external microphone.
- Resource: a simple tripod to ensure stability (\$20-\$30 on Amazon).

#### Location

- Find a quiet and clutter free space.
- Your studio is perfect.
- If you have access to a stage, this is another great option.

## Lighting

- Use natural light if possible or warm lamp light, but be careful about combining them.
- Only set up light in front of the student. Backlighting washes out the shot.

### Setup

- Setup device horizontally (landscape orientation).
- Be sure to capture the student, their hands, and the instrument.
- Treat the the camera as if it were the judges.

## **Execution**

You get a second chance. Remember the goal is to capture an honest and natural performance.

#### Test

- Run a technical dress rehearsal with everything in place.
- Test the dynamic extremes of the piece.

## Recording guidelines

 Read the guidelines carefully and comply with everything required (i.e. Should the recording be one continuous take? Is there a time limit?).

## **Submission requirements**

- Check for additional requirements such as adding a spoken introduction.
- Organizations may ask for a video essay as well, which can be filmed on the same day.

#### Treat as a live audition

- Dress appropriately and follow audition etiquette (i.e. memorize the music).
- Keep playing from start to finish! The performance quality may diminish after 3-5 takes and it's better to have one complete recording than none.

www.getacceptd.com © Acceptd, Inc. 2018

# **Completion**

Seek help if you are having difficulty troubleshooting.

#### Transfer file

- Import the recording to a computer so you can review the quality and prepare the file.
- Trim the beginning and end as necessary, but do not edit further within the recording.
- Save/publish the recording file. Do not just save it in the editing program.
- Resources: iMovie, Windows Movie Maker, QuickTime.

#### **Troubleshoot**

- Compress the file if it exceeds 4GB and convert it to a better file type (we recommend MP4).
- Resource: Handbrake (handbrake.fr).

#### Deadline

- Start the process of recording early, giving yourself ample time to get everything right. Though unlikely, if technical difficulties arise, you want to be ahead of the game.
- Don't be part of the 40% that submit within the last 48 hours of the deadline.

## Maximize your efforts

- With your setup in place, schedule all of your students to record their auditions during the same week or month.
- Help your student find other opportunities to use the recording (<u>getacceptd.com/directory</u>).

## Resources

Acceptd is here to help!

## **Quick Help Links:**

- Importing your video from an iPad to your computer
- Fixing a distorted video
  - o iMovie (for Mac users)
  - o Quicktime (for Mac or Windows users)
  - o Handbrake (for Mac or Windows users)
- Compressing your video with Handbrake

## Submitting an application on Acceptd?

Help Desk: <u>support.getacceptd.com</u>Email: <u>support@getacceptd.com</u>

Phone: 888-725-2122

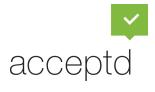

www.getacceptd.com © Acceptd, Inc. 2018